# **HELLODOC 5.60**

# **UTILISATION AVANCÉE DE L'ONGLET HISTORIQUE**

De nombreuses fonctionnalités sont disponibles au niveau de l'onglet « Historique ».

## **1 – Afficher le résumé de la consultation du jour**

Dans les modes « Affichage hiérarchique » ou « Grouper par date », il est possible d'afficher du texte sur la ligne de séparation des dates :

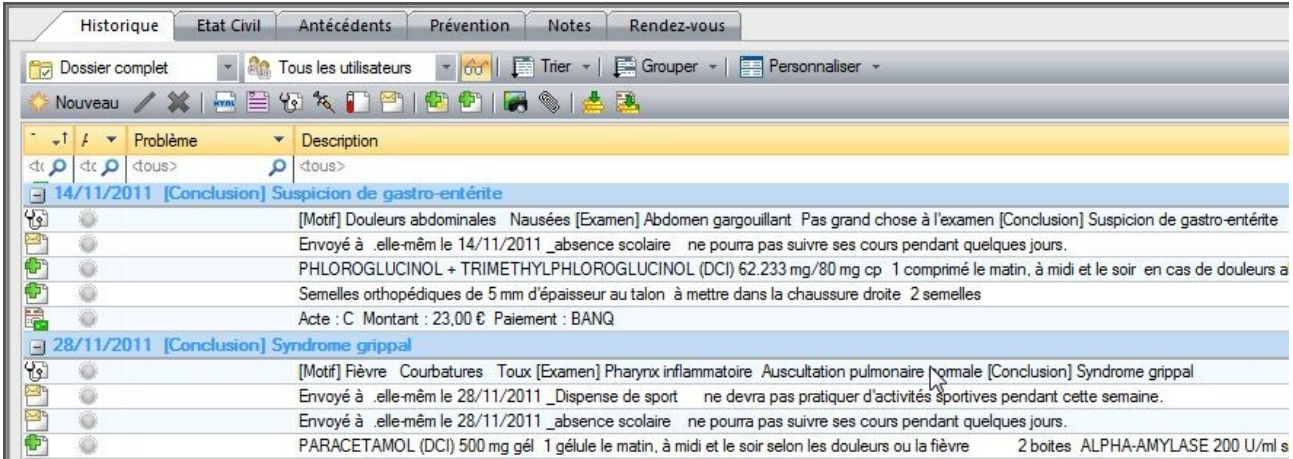

Pour bénéficier de cet affichage, il faut paramétrer la fenêtre accessible par le bouton « Personnaliser ▼ »/Autres options :

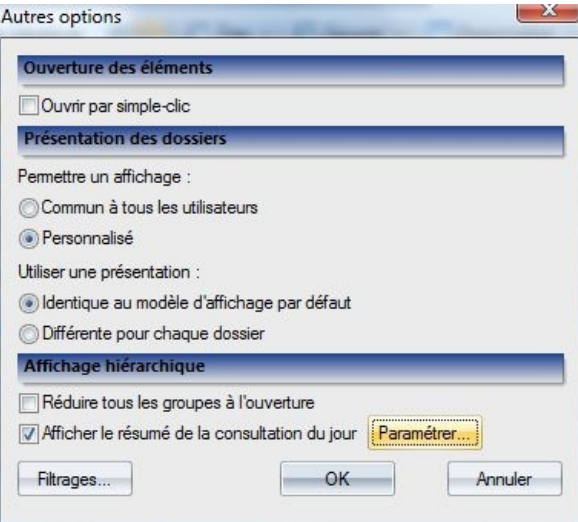

Le texte qui sera affiché sera celui saisi dans une ou plusieurs des cases de la fenêtre d'observation.

Le clic sur « Paramétrer » permet de préciser ce choix :

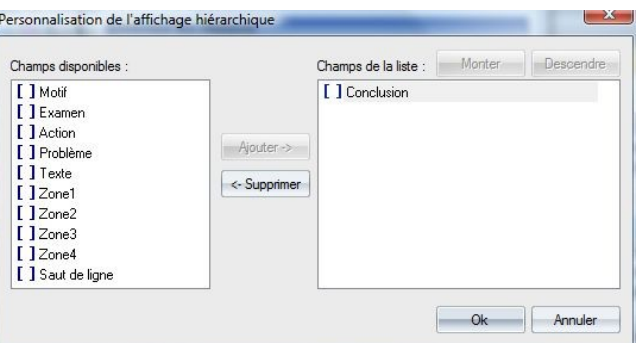

Les champs « Motif », « Examen », « Conclusion » et « Action » ne sont disponibles que si la saisie MECA a été activée dans l'observation :

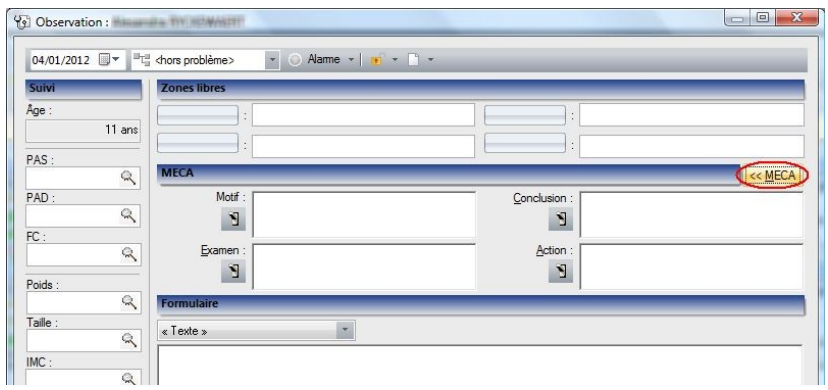

#### **2 – Recherche avancée d'éléments de la consultation**

Il est possible de rechercher rapidement les lignes de l'historique qui contiennent un élément précis.

Il faut d'abord autoriser la recherche avancée à partir du bouton « Personnaliser ▼ » :

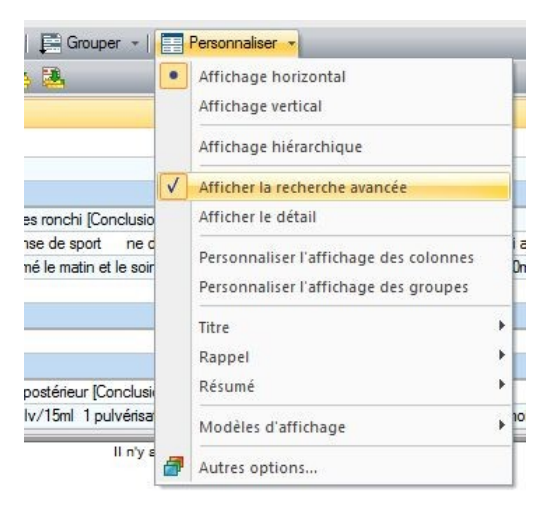

cela fera apparaître la ligne marquée d'une loupe  $\sqrt{ }$  située en-dessous des têtes de colonnes :

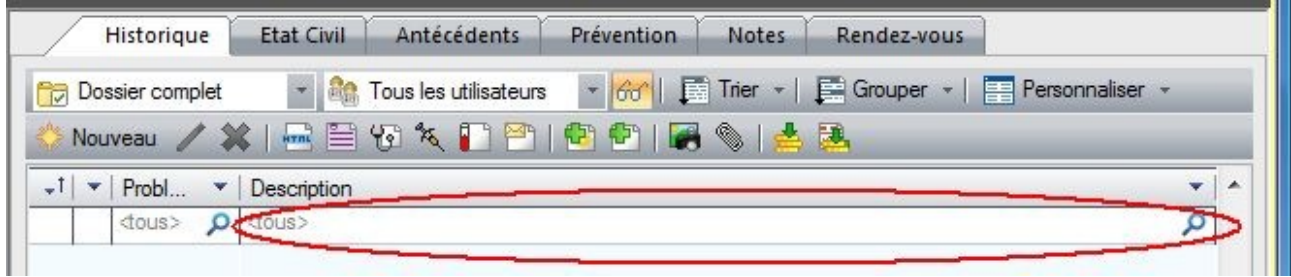

Dans cette ligne, il suffit de saisir le texte que l'on recherche et toutes les occurrences retrouvant ce texte seront affichées dans l'historique.

Il n'est pas nécessaire de saisir un mot complet, quelques lettres successives composant ce mot suffiront à déclencher l'affichage.

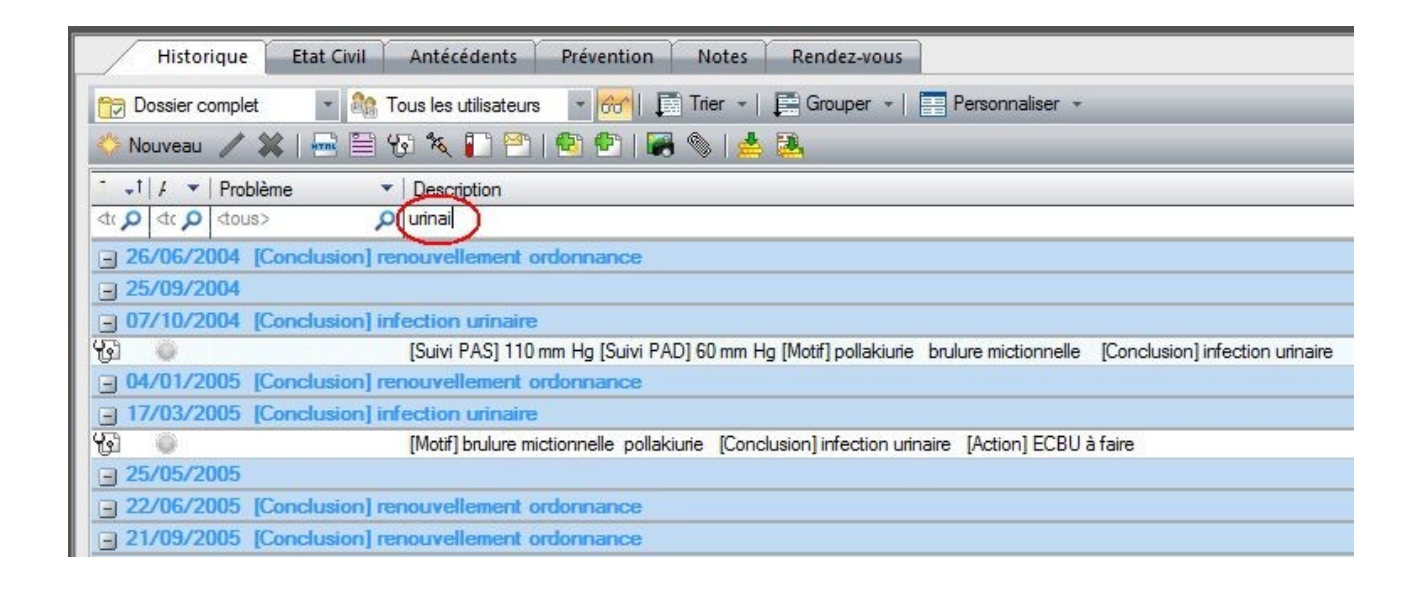

Pour revenir à un affichage normal, il suffit de cliquer sur la croix à l'extrémité droite de la ligne de saisie :

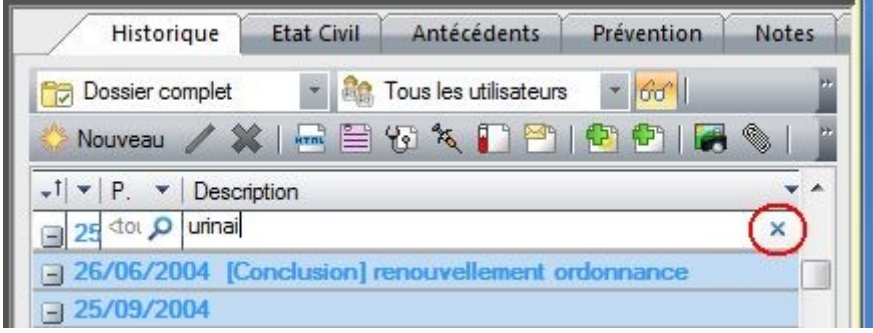

### **3 – Afficher le détail**

Normalement chaque événement de l'historique du patient est affiché sur une ligne unique :

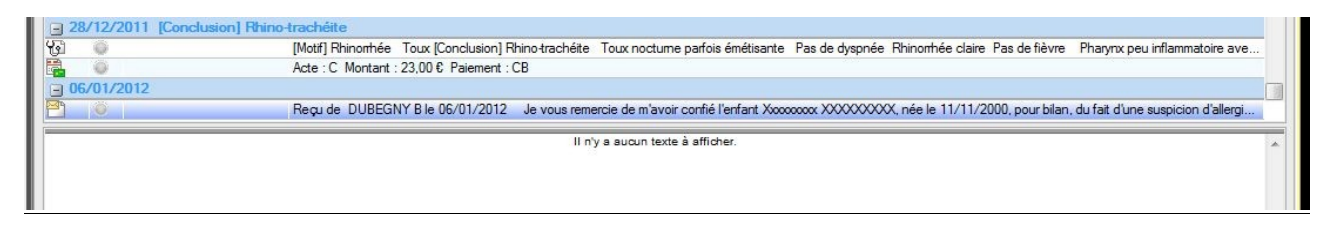

Pour ceux qui le souhaitent, il est possible d'étoffer cet affichage jusqu'à 4 lignes de texte.

Pour cela il faut aciver « Personnaliser ▼ » /Afficher le détail, ce qui permettra d'obtenir :

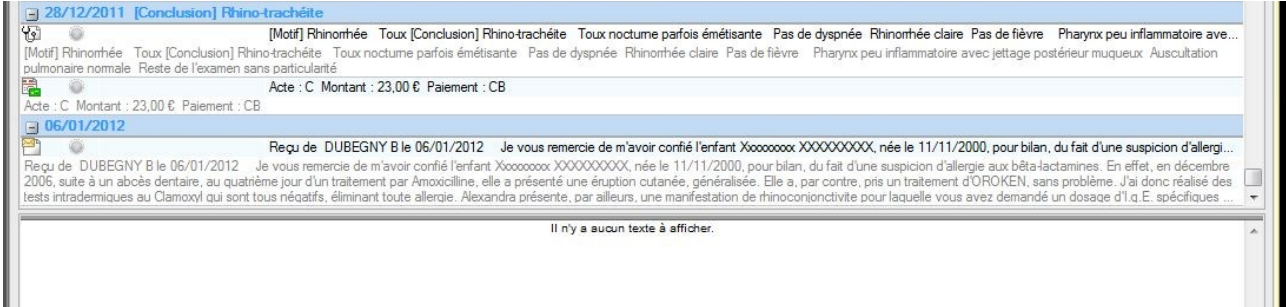

# **4 – Couleurs des lignes de l'historique**

Les couleurs des différentes lignes de l'historique se paramètrent depuis Outils/Option/Préférences, Affichage des listes :

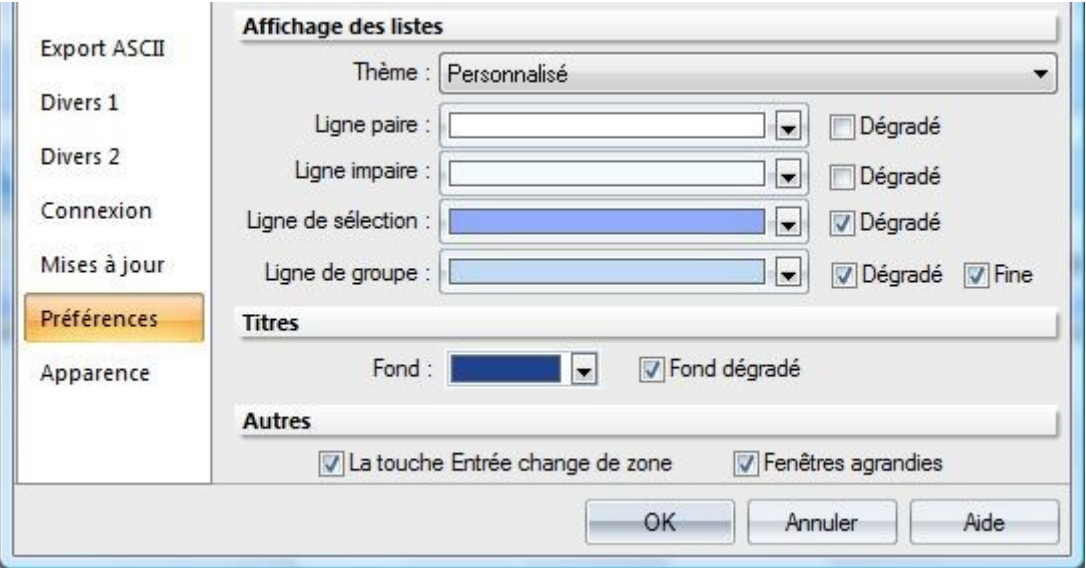

Le choix « Fine » pour la ligne de groupe permet d'afficher ceci :

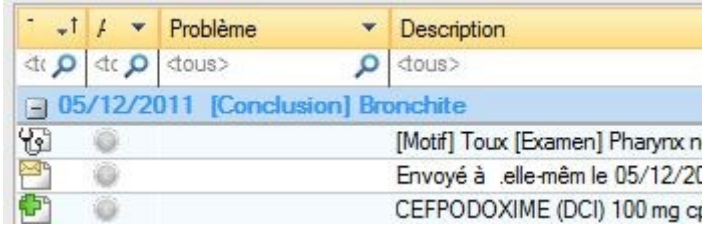

plutôt que celà :

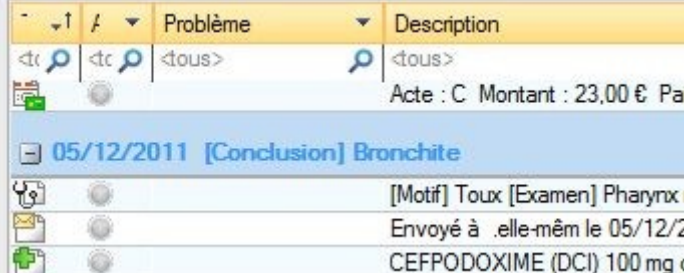

Christian Humbert – janvier 2012

 $\mathcal{L}_\text{max}$  , where  $\mathcal{L}_\text{max}$  , we have the set of  $\mathcal{L}_\text{max}$